# **Standalone Technical Information**

# **Scenarios: I can't log in**

## **Behavior: Data set comes up blank, and terminal number is red**

### **Scenario 1: my W: drive is not properly authenticated to the server**

One of the issues that can come up is that your W: drive is there, but may have a red X over the icon for the mapped drive. You can find this icon by browsing to my computer. It is possible that there is still a problem and the red X does not show.

#### **Solution:**

If we browse to MyComputer and then double click on the W: drive it should show us the contents of the W: drive. At this point the red X will dissapear. Now try to re-open System 5 and you will be able to log in. If this does not work, please call Technical Support at Windward Software 1-800-663-5750.

From: <https://wiki.windwardsoftware.com/> - **Windward Software Wiki**

Permanent link: **[https://wiki.windwardsoftware.com/doku.php?id=standalone\\_technical\\_information](https://wiki.windwardsoftware.com/doku.php?id=standalone_technical_information)**

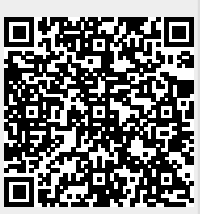

Last update: **2009/01/09 14:56 (16 years ago)**